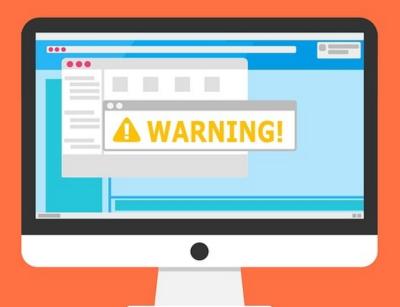

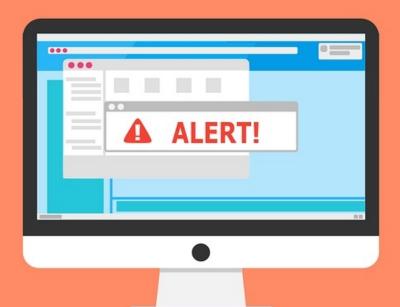

#### Welcome to the Internet SIG

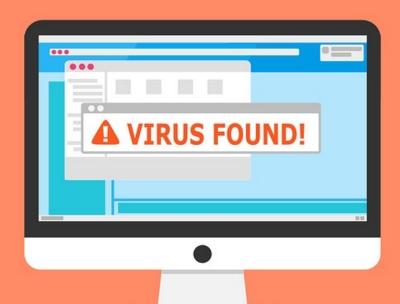

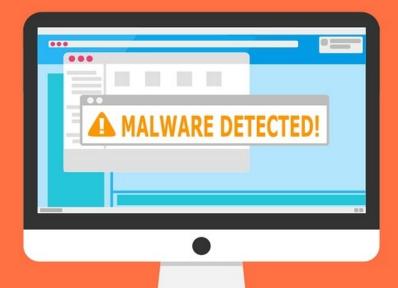

## Make a Personal Home Page

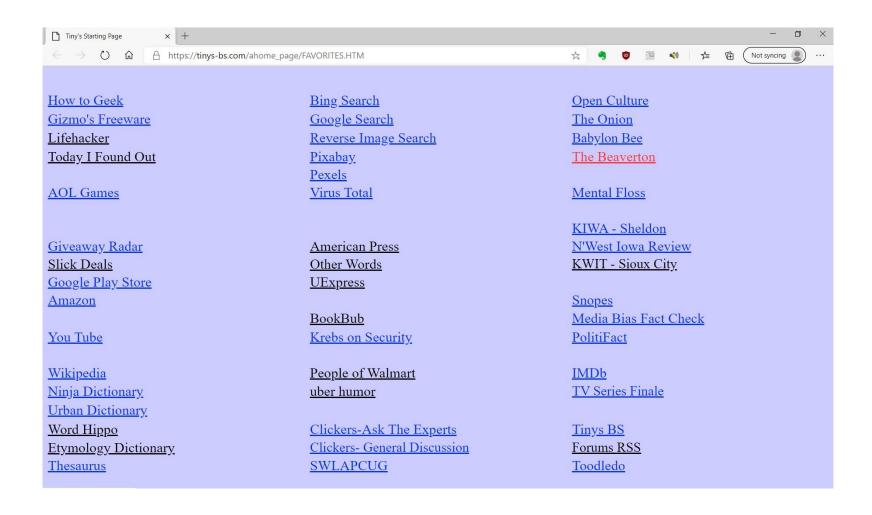

## **Discussion Topics**

- Remember the iGoogle Portal?
- HTML editors
- Kompozer demonstration
- Make a quick home page
- Using your new home page

## IGoogle 2005-2013

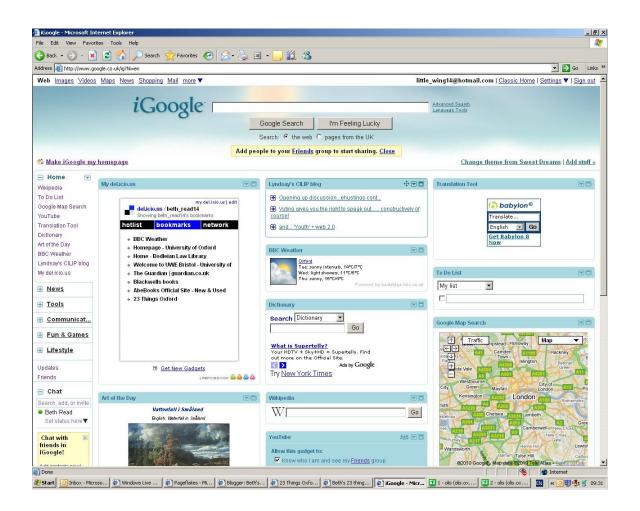

# W3 Schools

**HTML Tutorials** 

#### **HTML** Editors

There are many of them, both paid and free. Most important feature to look for is WYSIWYG.

I will be using **Kompozer** for this demonstration.

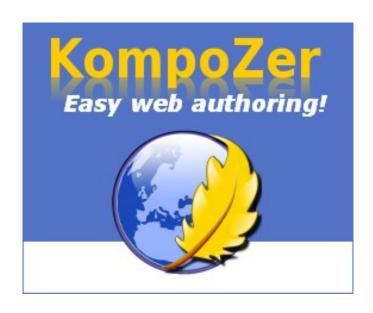

## **About Kompozer**

- Open Source Software
- Started in 2005
- Last Updated May 30, 2016
- Easy to Use
- WYSIWYG
- Split View Screen

# Let's Make A

# Browser Home Page

# I've made a tutorial of everything I've just shown you.

You can also make a quick home page with similar attributes.

- 1) Use almost any word editing program. I will demonstrate with LibreOffice.
- 2) This is really not the best method.

### Now the Bad News

- Double Clicking the file you save will open your browser.
  Then click your link.
- You can make your saved file the home page in your browser. If you have move than one computer, it is a real PITA.
- You cannot use your file from Google Drive, OneDrive, Dropbox, etc.
- The most effective method is to host the file on a web server. There are free ones, but most add advertising.
- Some Internet Service Providers let you host files.

### All Presentations Available for Download

#### PDF Format

http://ghostmilitarys.com/clickerstempfiles/

Tutorials are in a sub-directory

## What's The Next SIG Topic

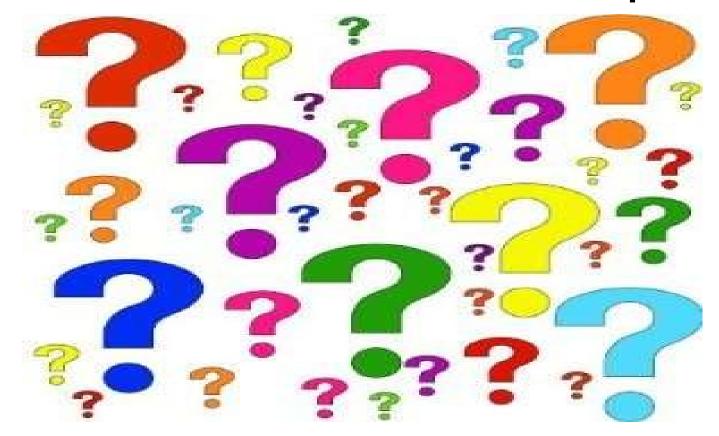

Have you got a topic idea? Want to learn about something special? Tell me anytime you see me or contact me online.

clickers@tinys-bs.com

**Clickers - General Discussion Google Group** 

# Thitsoll. Folks